# **BENUTZERHANDBUCH**

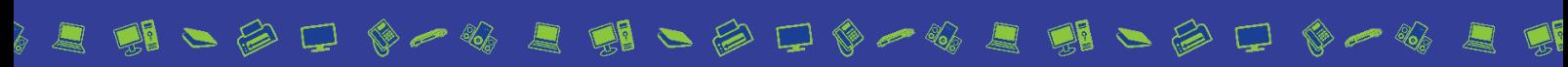

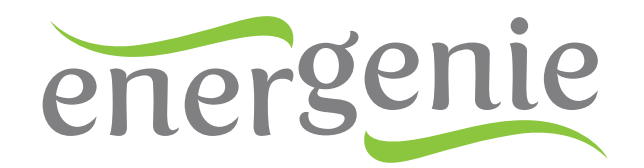

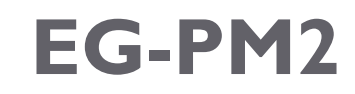

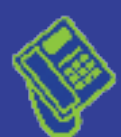

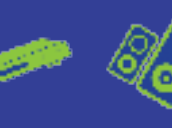

6

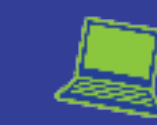

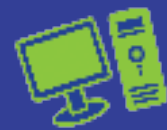

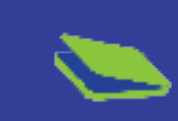

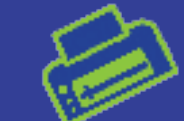

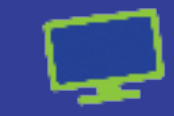

#### **Inhaltsverzeichnis**

 $\Box$ 

 $\circledast \bullet \text{ } \circledast \text{ } \bullet \text{ } \bullet \text{ }$ 

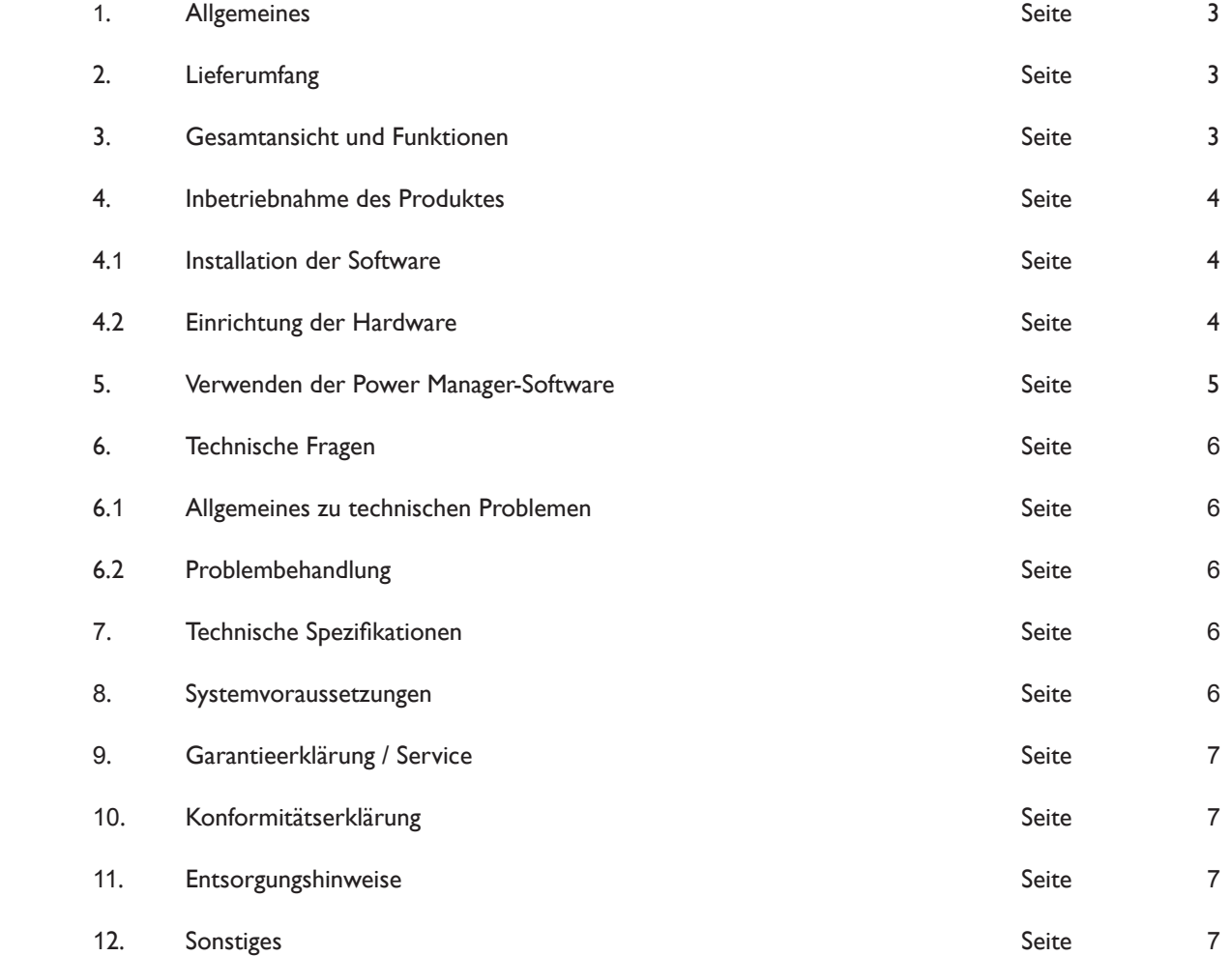

**SAD0-4555** 

CH

A

 $\iff$ 

 $\odot$   $\Box$ 

朝日まロターの日明日まロ 明っ日口もつ  $\circ \bullet \circ \bullet = \bullet$ A  $\Box$  $\overline{2}$ 

#### **WARNHINWEIS:**

**• Niemals Geräte anschlieSSen, die nicht unbeaufsichtigt betrieben werden dürfen!**

 $\otimes$  d  $\otimes$  a d  $\Box$ 

#### **Sicherheitshinweis:**

Bitte beachten Sie die folgenden Sicherheitshinweise. Das Nichtbeachten kann Personen- und Sachschäden verursachen. Bei Schäden, die durch Nichtbeachtung der Bedienungsanleitung und Sicherheitshinweise auftreten, erlischt die Garantie. Der Hersteller übernimmt in diesen Fällen für entstehende Folgeschäden keine Haftung.

- Gerät vor Gebrauch auf Beschädigungen überprüfen und nur verwenden, wenn nicht beschädigt
- Gerät vor Feuchtigkeit und Schmutz schützen

 $\circledast$   $\circledast$   $\circledast$   $\circledast$ 

- • Nur für den Innengebrauch geeignet
- Niemals mehrere Steckdosenleisten hintereinander anschließen
- Spannungsfrei nur bei gezogenem Stecker
- • Nicht abgedeckt betreiben

Die EG-PM2 sollte an einer europäischen AC Steckdose entsprechend der Norm DIN 49 440 angeschlossen werden.

nichtprogrammierbarer **Steckplatz** 

**A** 

#### **1. Allgemeines**

Vielen Dank, dass Sie sich für den Kauf einer EnerGenie EG-PM2 entschieden haben. Das Benutzerhandbuch hilft Ihnen bei der ersten Inbetriebnahme und Installation und unterstützt Sie im Umgang mit dem Produkt.

## **2. Lieferumfang**

Im Lieferumfang der EnerGenie EG-PM2 ist Folgendes enthalten:

- • EG-PM2 programmierbare Überspannungsschutzleiste
- • USB-Kabel
- CD mit Power Manager-Software und Benutzerhandbuch

## **3. Gesamtansicht und Funktionen**

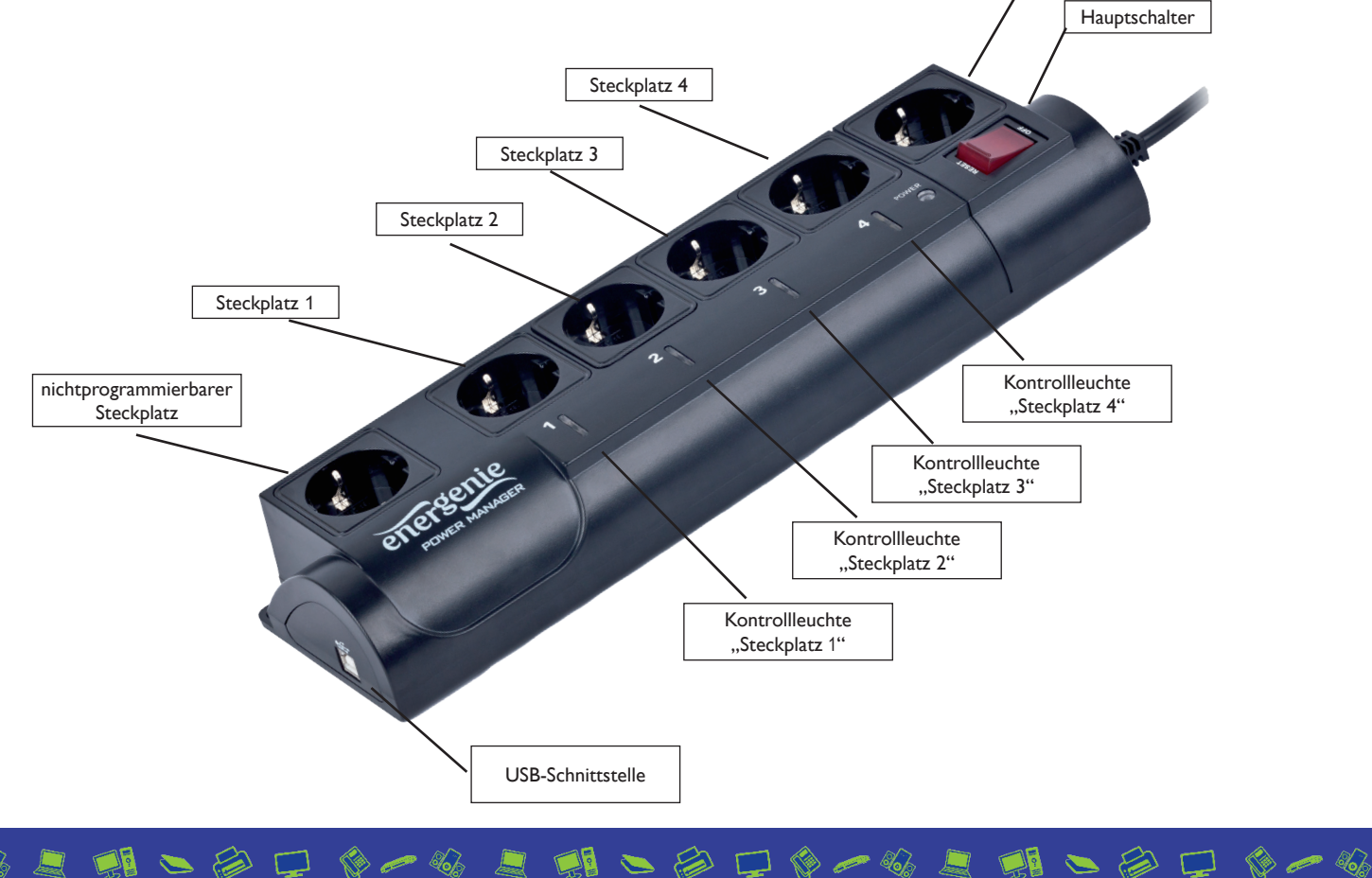

#### Allgemeine Informationen vor der Inbetriebnahme

- Schließen Sie die EG-PM2 zunächst an einer freien Steckdose an und verbinden Sie die Leiste dann mit dem USB-Port Ihres Computers; die Reihenfolge ist dabei nicht relevant.
- Die EG-PM2 kann jetzt über den Hauptschalter ein- bzw. ausgeschaltet werden.
- Zwei der Steckplätze (der erste und der letzte) werden über den Hauptschalter ein- bzw. ausgeschaltet, und können nicht über den Computer gesteuert werden. Aus diesem Grunde werden Sie in diesem Handbuch "nichtprogrammierbare Steckplätze" genannt.
- Wenn die EG-PM2 eingeschaltet ist leuchtet die Power Anzeige. In diesem Fall sind beide nichtprogrammierbaren Steckplätze eingeschaltet und stehen unter Spannung.
- Die Steckplätze 1, 2, 3 und 4 können via USB über Ihren Computer gesteuert oder programmiert werden. Aus diesem Grunde werden Sie in diesem Handbuch "programmierbare Steckplätze" genannt.
- Die programmierbaren Steckplätze der EG-PM2 können so eingestellt werden, dass sie entweder an- oder ausgeschaltet werden. Die LED Anzeige am jeweiligen Steckplatz zeigt an, ob dieser mit Strom versorgt wird. Leuchtet die LED steht der programmierbare Steckplatz unter Spannung.
- Ist der Hauptschalter ausgeschaltet, kann keiner der programmierbaren Steckplätze über die Power Manager-Software oder eine vorprogrammierten Zeitplan eingeschaltet werden.
- Sobald der Hauptschalter eingeschaltet ist, können die programmierbaren Steckplätze über die Power Manager-Software oder einen vorprogrammierten Zeitplan ein- bzw. ausgeschaltet werden.
- Um angeschlossene Geräte vor Stromspitzen und Kurzschlüssen zu schützen, ist die EG-PM2 mit einem automatischen Stromunterbrecher ausgestattet.

#### **HINWEIS**

Wenn der Gesamtstromverbrauch (oder auch Spitzenstromverbrauch) der an die EG-PM2 angeschlossenen Geräte 2.500Watt übersteigt, kann es sein, dass die automatische Stromunterbrechung die EG-PM2 ausschaltet. In diesem Fall stecken Sie bitte alle angeschlossenen Geräte ab, warten Sie 2-3 Minuten, und schalten dann den Hauptschalter der EG-PM2 wieder ein.

## **4. Inbetriebnahme**

## **4.1 Installation der Software**

- Legen Sie die im Lieferumfang enthaltene CD in Ihr CD-/ DVD-Laufwerk ein und warten Sie bis diese automatisch startet.
- Klicken Sie in dem sich öffnenden Fenster auf "Power Manager Setup.exe ausführen", um die Installation der Software zu starten und folgen Sie den Anweisungen des Installationsprogramms.
- Nach erfolgreicher Installation startet die Power Manager-Software automatisch. Fahren Sie jedoch bitte zunächst mit der Einrichtung der Hardware fort.

## **4.2 Einrichten der Hardware**

 $\mathbb{R}$  and  $\mathbb{Z}$ 

QE

- Stellen Sie sicher, dass die EG-PM2 ausgeschaltet ist und verbinden Sie diese mittels des Netzsteckers mit einer freien Steckdose.
- Verbinden Sie nun das USB-Kabel zunächst mit Ihrem Computer und anschließend mit der EG-PM2.
- Schalten Sie Ihre EG-PM2 nun über den Hauptschalter ein. Die EG-PM2 wird automatisch installiert und von der Power Manager-Software erkannt.

 $\Box$ 

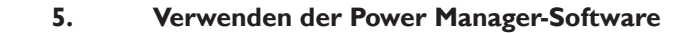

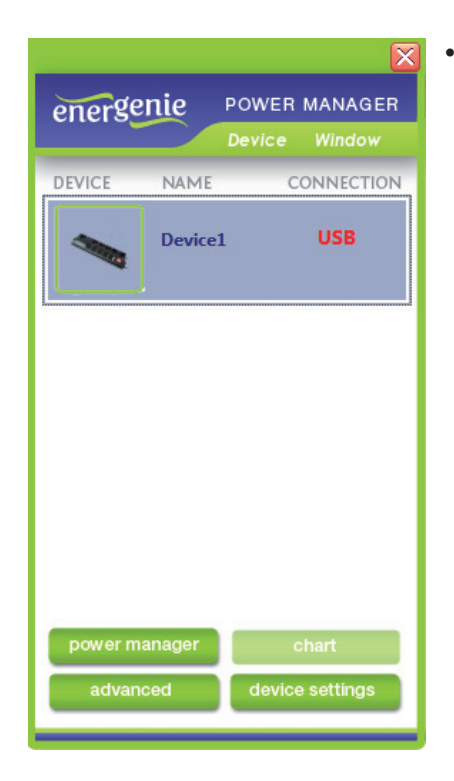

• Wählen Sie in der Übersicht Ihrer Geräte, wie in der Abbildung zu sehen, das Gerät mit einem Klick aus, das Sie steuern möchten und klicken Sie anschließend auf den Button "power manager".

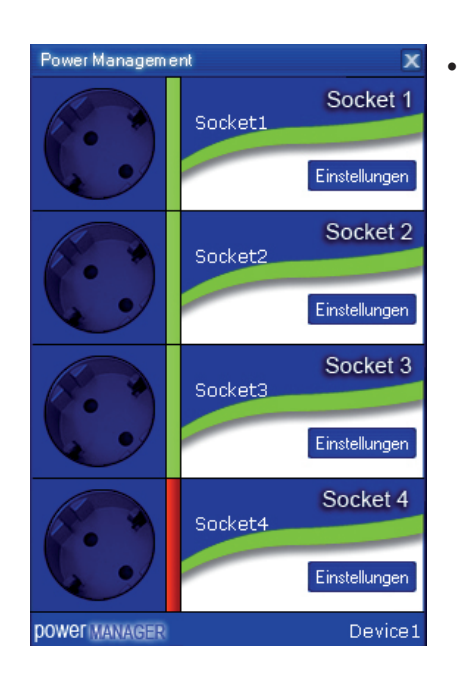

 $\mathbb{R}$  and  $\mathbb{Z}$ 

In der sich nun öffnenden Übersicht haben Sie die Möglichkeit, Steckplätze mit einem Doppelklick auf das Bild des Steckplatzes manuell ein- und auszuschalten; ebenso können Sie mit einem Klick auf den Button "Settings" des entsprechenden Steckplatzes automati- sche Zeit-, Datei- oder Programm-Events erstellen.

QE

 $\sum_{i=1}^{n}$ 

 $\odot$ 

 $\mathbb{Q}$  and  $\mathbb{Q}$ 

 $\blacksquare$ 

#### HINWEIS

S O

**ER** 

 Eine umfangreiche Dokumentation aller Funktionen der Power Manager-Software erhalten Sie, wenn Sie bei laufendem Programm die Taste F1 drücken.

Q

## **6. Technische Fragen**

#### **6.1 Allgemeines zu technischen Problemen**

 Bei technischen Fragen oder Problemen bei der Installation gehen Sie bitte wie folgt vor:

- 1. Lesen Sie dieses Handbuch sorgfältig durch.
- 2. Unter www.gembird.de können Sie sich über häufig gestellte Fragen, aktuellste Kompatibilitätslisten, etc. informieren.
- 3. Unter der Rubrik "Service" > "Support & Kontakt" finden Sie die Kontaktdetails für unsere technische Kundenhotline sowie unseren Email-Support.
- 4. Unter "Service" > "Formulare" das Retourenformular für Endkunden. Bitte füllen Sie dieses Formular vollständig aus, wenn SieWare an uns zurücksenden möchten.

## **6.2 Problembehandlung**

Der Schutzschalter ist aktiviert Die angeschlossenen Geräte benötigen zu viel Strom; erlaubt sind maximal 2.500Watt Anschlussleistung. Entfernen Sie die Stecker Ihrer Geräte aus der Steckdosenleiste und drücken Sie den Schutzschalter.

#### **7. Technische Spezifikationen**

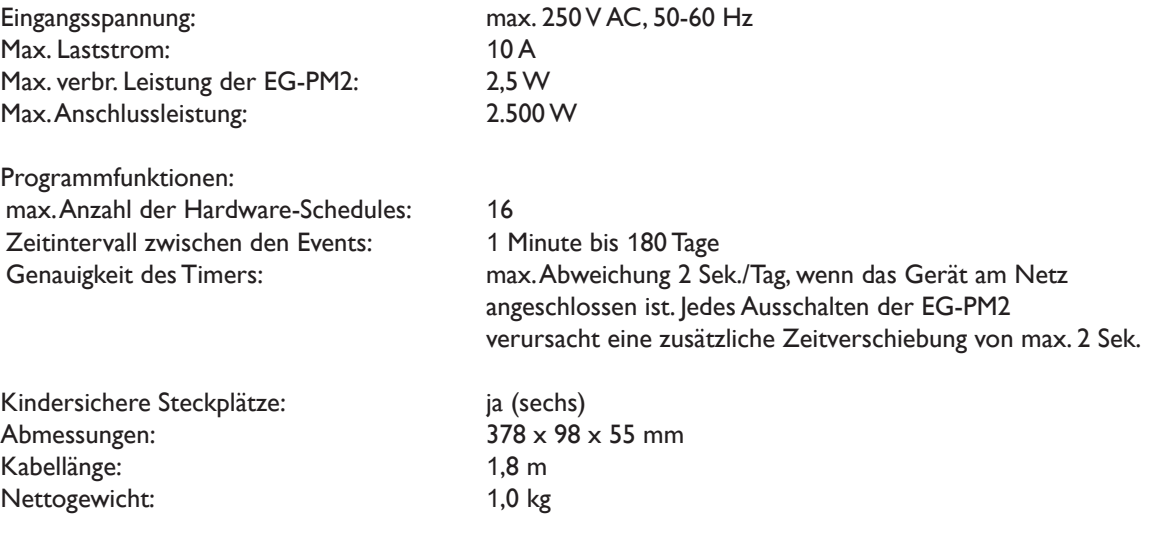

## **8. Systemvoraussetzungen**

PC oder Notebook mit einem freien USB-Port Windows XP/Vista/7/8 Netzanschluss: 220 - 250V, 50 Hz 

 $\mathbb{S}$  and  $\mathbb{S}$ 

哪

## **9. Garantieerklärung / Service**

Die Garantie beträgt 24 Monate abVerkaufsdatum an den Endverbraucher. Das Kaufdatum und der Gerätetyp sind durch eine maschinell erstellt Kaufquittung zu belegen. Bitte bewahren Sie Ihren Kaufbeleg daher für die Dauer der Garantie auf, da erVoraussetzung für eine eventuelle Reklamation ist.

Innerhalb der Garantiezeit werden alle Mängel, wahlweise durch den Hersteller, entweder durch Instandsetzung,Austausch mangelhafter Teile oder im Austausch behoben. Die Ausführung der Garantieleistung bewirkt weder eineVerlängerung noch einen Neubeginn dieser.

Eine Garantieleistung entfällt für Schäden oder Mängel, die durch unsachgemäße Handhabung oder durch äußere Einwirkung (Sturz, Schlag,Wasser, Staub,Verschmutzung oder Bruch) herbeigeführt wurden.Verschleißteile (z. B.Akkus) sind von der Garantie ausgenommen.

## **10. Konformitätserklärung**

Das Produkt EG-PM2 wurde getestet und stimmt mit den grundlegenden Anforderungen der Richtlinien 2004/108/EG (EMV) und 2006/95/EG (Niederspannung) überein. Die Konformitätserklärung kann auf unsererWebsite http://www.gembird.de/ heruntergeladen werden.

## **11. Entsorgungshinweise**

Werfen Sie dieses Gerät nicht in den Hausmüll. Unsachgemäße Entsorgung kann sowohl der Umwelt als auch der menschlichen Gesundheit schaden. Informationen zu Sammelstellen für Altgeräte erhalten Sie bei Ihrer Stadtverwaltung oder einer autorisierten Stelle für die Entsorgung von Elektro- und Elektronikgeräten.

## **12. Sonstiges**

Wir behalten uns Änderungen für den Regulierungsablauf eines Schadens vor. Aktuelle Informationen hierzu entnehmen Sie bitte unserer Webseite: www. gembird.de

Eop

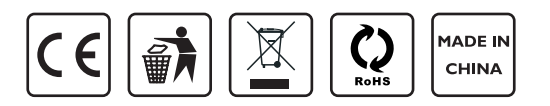

7

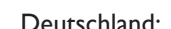

OI

GEMBIRD Deutschland GmbH<br>
Coesterweg 45<br>
Vittevrouwen 56 Coesterweg 45<br>
D-59494 Soest<br>
D-59494 Soest

External Customer Service:<br>
Telefon: +49(0)1805 - 436247\*<br>
Telefon: +33(0)251 - 5211588 Telefon: +49(0)1805 - 436247\* Fax: +49(0)2921 - 671481 Email:support@gmb.nl Email:support@gembird.de

 $\bullet$   $\circledcirc$   $\Box$ 

\*) 0,14 EUR/Min. aus dem deutschen Festnetz. Mobilfunkpreise können abweichen.

 $\iff$ 

 $\circledast$   $\circledast$   $\circledast$ 

 $\odot$   $\Box$ 

OL

 $\oplus$  d  $\circ$   $\circ$  a d

哪

 $\mathscr{P}$ 

Deutschland: **Neutschland: CONFIDENTIAL CONFIDENTIAL CONFIDENTIAL CONFIDENTIAL CONFIDENTIAL CONFIDENTIAL CONFIDENTIAL CONFIDENTIAL CONFIDENTIAL CONFIDENTIAL CONFIDENTIAL CONFIDENTIAL CONFIDENTIAL CONFIDENTIAL CONFIDENTIA** 

1358CD Almere, The Netherlands

HOAD

 $\bullet$ 

夏日

 $\Box$ 

 $\mathbb{D}$  d

 $\blacksquare$ 

**A** 

€

 $\bullet$ 

國

**A**